## **Removing Restrictions**

To remove a universal quantification constraint

- 1. Right-click a redefining property.
- 2. Select Concept Modeling > Remove specification that objects may only be from type '{}'.

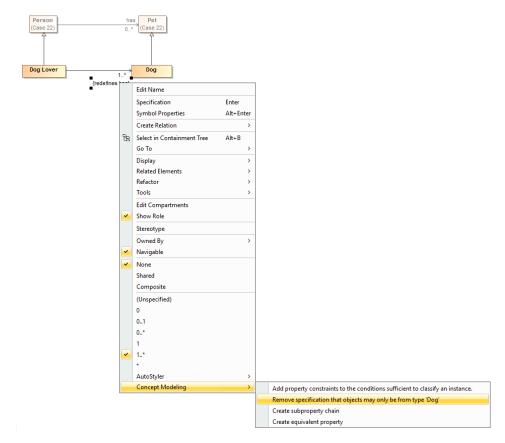

Removing a universal quantification constraint from a property by using the Remove specification that objects may only be from type 'Dog' command.

To remove an existential quantification constraint

- 1. Right-click a subsetting property.
- 2. Select Concept Modeling > Remove specification that some objects must be from type '{}'.

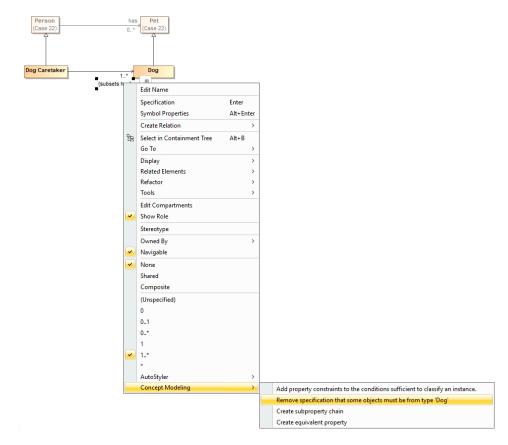

Removing an existential quantification constraint from a property by using the Remove specification that some objects must be from type 'Dog' command.

## **Related pages**

- UsageRestriction
- Creating Restrictions